## **A Day in the Life of a Casino Host…**

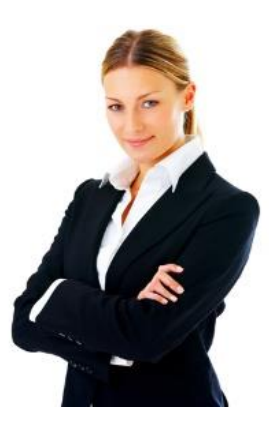

Hi! I'm Ann Whitehouse!

I have 320 players coded to me. 200 Active, 80 Inactive, and 40 New.

How do I keep track of 320 people?

When I start my work-day, I sign into PowerHost from my desktop or phone. PowerHost recommends who to call, and why, before I go down to the floor and interact with my guests.

## **POWERHOST**

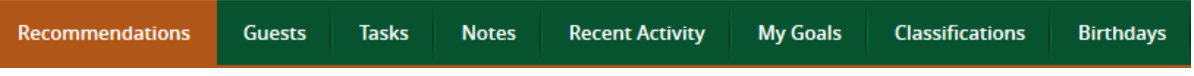

First, I want to know who has been on property in my absence so I click on Yesterdays Results. I had a good day! \$22K in Theo and only 12% in reinvestment!

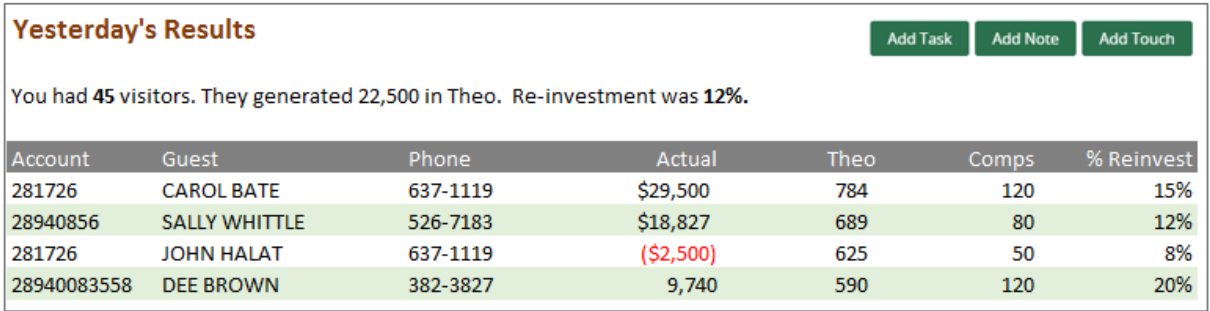

Who were my top wins and losses? I will call Carol because she lost \$29,500 and I will call John and congratulate him on winning \$2,500. I just click on their names, click Add Task, and PowerHost will remind me later.

Are there any fires to put out? Do I have any new tasks?

Yes! My fellow host, Sam, has given me two tasks to follow up on, and my Boss wants me to invite Joan to the tournament next week. But there is no panic!

- My Assignments
- 0 tasks overdue
- 5 tasks due today
- 12 tasks due tomorrow
- 17 tasks total

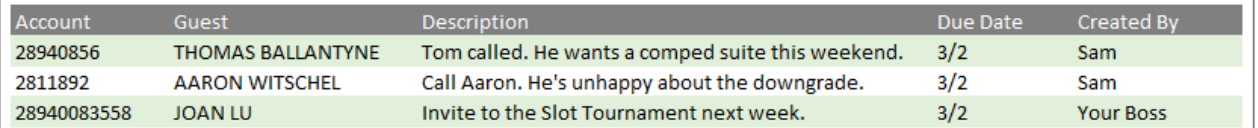

Where do I stand against my goals? My goals are updated every day so I always know exactly where I stand.

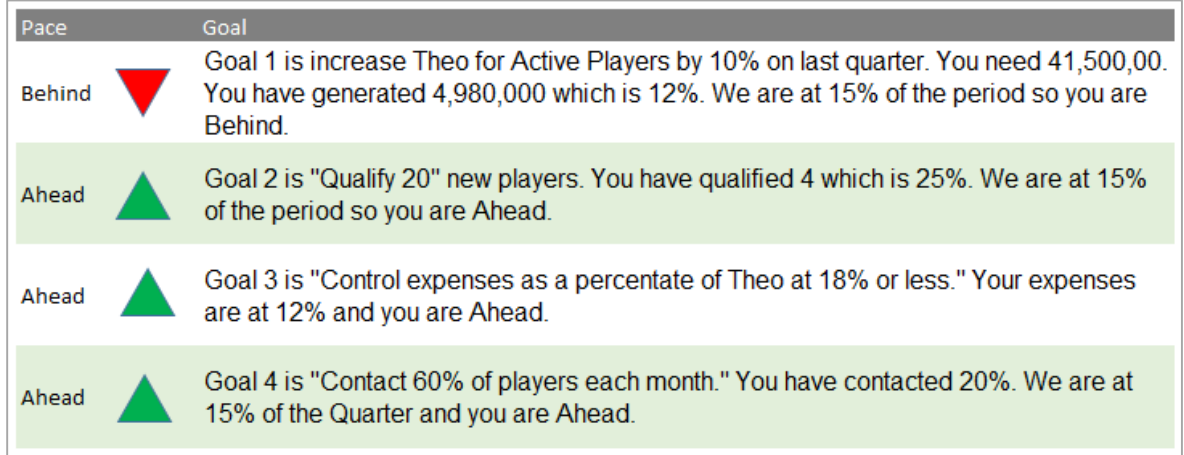

I need to focus on Active Player with high Theo and get them on property! But who are they? I simply click on Classifications and I can see all my players "sliced and diced" in useful ways. This saves me the time of looking through multiple reports. (We worked with our PD Manager to decide which Classifications were useful to us)

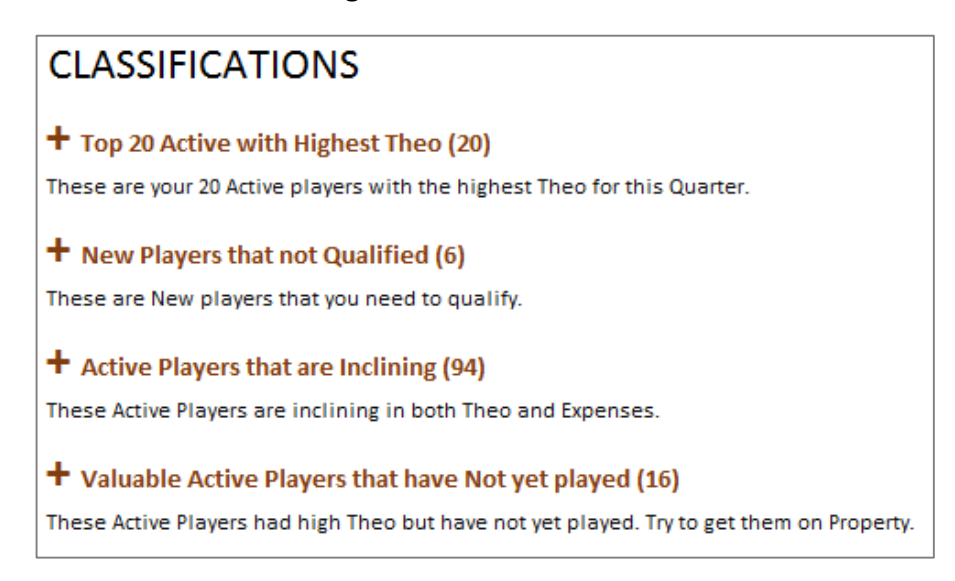

I click on "Valuable Active Players that Have Not yet played" and I can see the list.

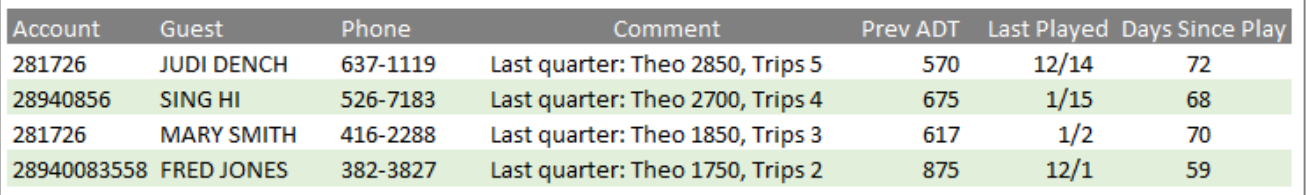

I click on the four Players that seem to be my best chance for success and I create a Task to call each one. Great! I am on top of my Goals.

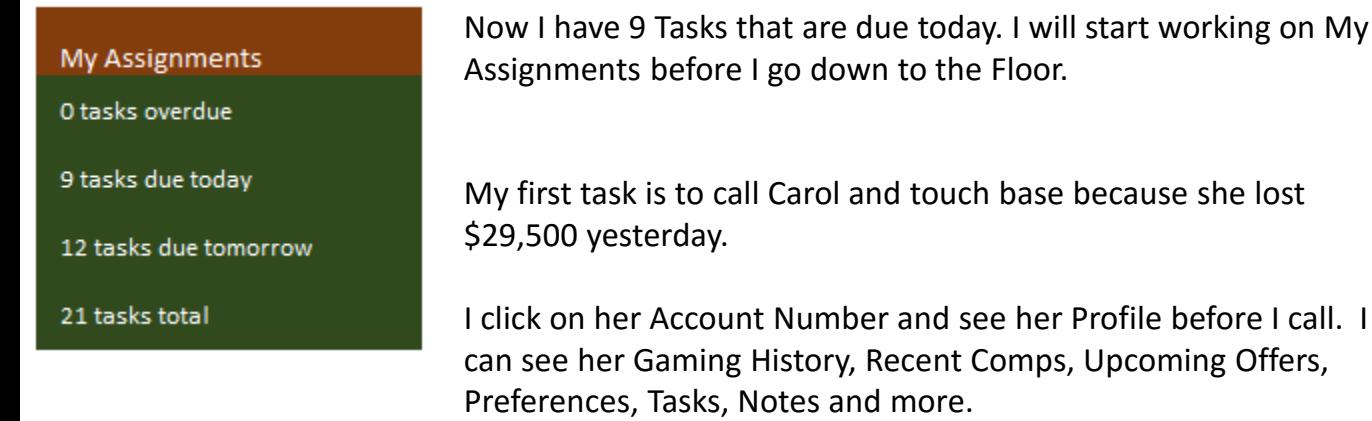

**GUEST PROFILE Carol Bate (281726)** Personal Information **Gaming History** Preferences **Tasks Notes** Name (Account): Carol Bate (281726) Gender: **FEMALE** 

I click on Recent Contact to see if anyone has spoken recently with Carol?

And I see that Carol called me yesterday. Sam answered and agreed to arrange a Hotel Suite for this weekend but he hasn't done that yet. I'm glad I know before I call!

## **GUEST PROFILE Carol Bate (281726)**

5/9/1951

cbate@HT.COM

DOB:

Email ID:

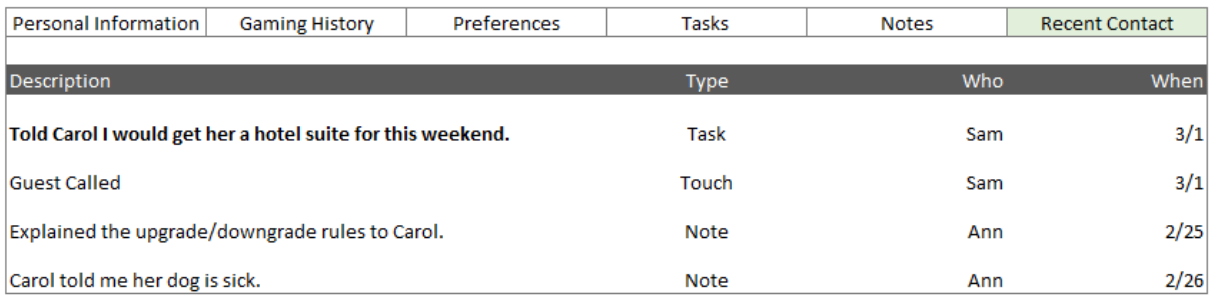

I can take care of her Hotel reservation and mark Sam's Task as complete. When I call Carol, I will give her the Reservation Number. That might cheer her up!

I call Carol and leave a voicemail.

I leave my Task undone so PowerHost will remind me to try again. But I add a Touch to Carol's records because this counts towards my goal of contacting all my players once a month.

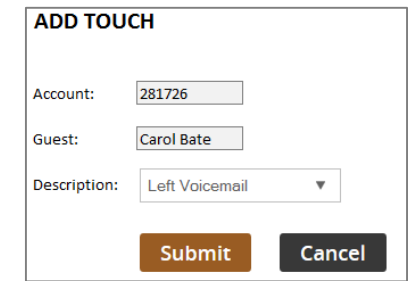

will start working on My

**Recent Contact** 

The office phone rings. It is Aaron from Boston, looking for Sam. I quickly find Aaron!

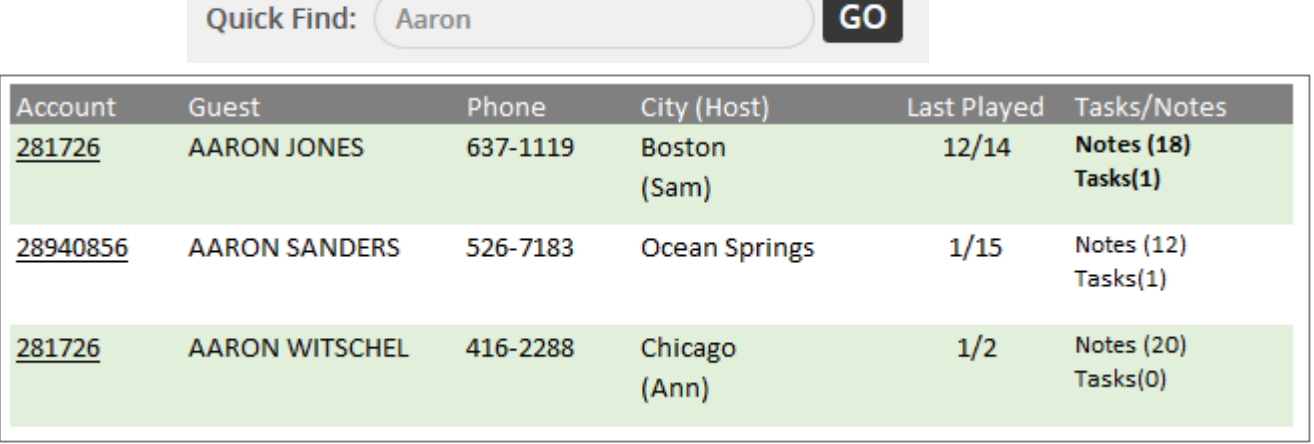

He must be Aaron Jones. The incoming-number matches as well.

I can see there is a Task so I click on it. Oh no! Sam has an overdue task to get Aaron into the Slot Tournament. I bet that's why he's calling!

I can take care of Aaron, close Sam's task, and get credit for that with the PD Manager.

I am going to give Sam a hard time though! He owes me!

Aaron mentions that he likes to play the Tuesday Tournaments so I add that to his Preferences.

It's nearly time to go and walk the Casino Floor but first I'll check for any upcoming Birthdays… One birthday today! I will call Harry as I walk down to the Casino and wish him well.

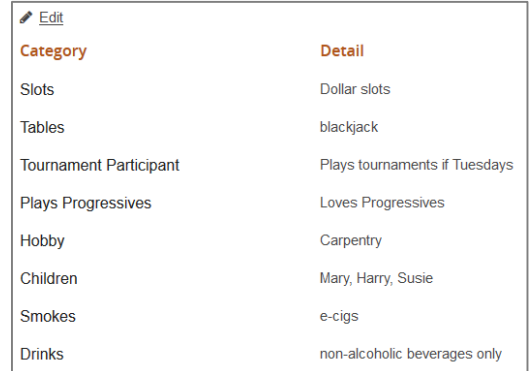

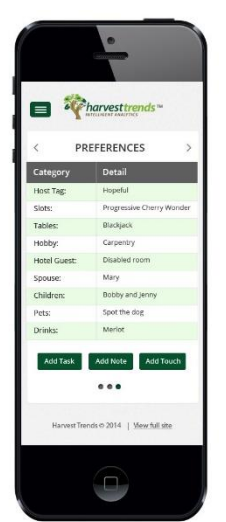

And as I greet guests on-property, I will quickly make a Note, Task or Touch using my phone.

PowerHost helps me to manage my day, and stay on Pace to my goals!

And I get credit for everything that I do, because the PD Manager has visibility into all of us, including Sam!